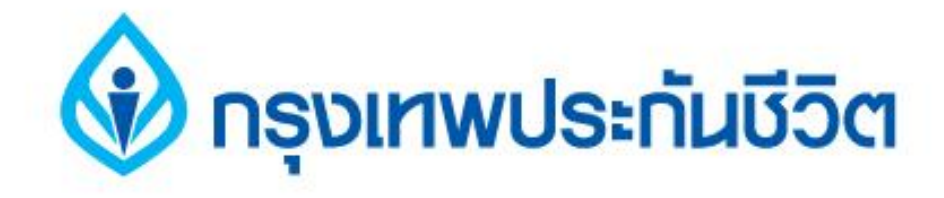

# **คู่มือการสมัครใช้บริการหักบัญชีเงินฝากอัตโนมัติ ช่องทาง ATM**

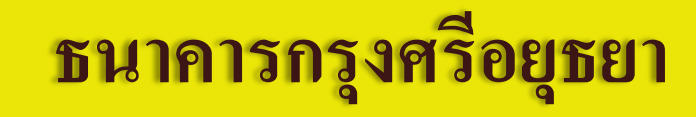

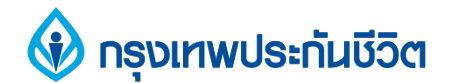

### 1. ระบุรหัสผ่าน เพื่อสมัครใช้บริการ

## กรุณาใส่รหัสของบัตร PLEASE ENTER YOUR PIN

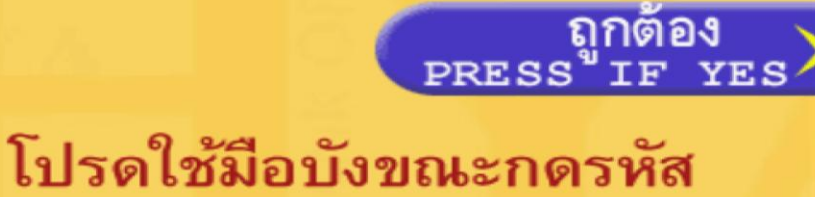

เพื่อป้องกันผู้อื่นเห็นรหัสของท่าน

For your own security, please do not let anyone see your PIN while entering

้ ธืนาคารกรุงศรีอยุธยา

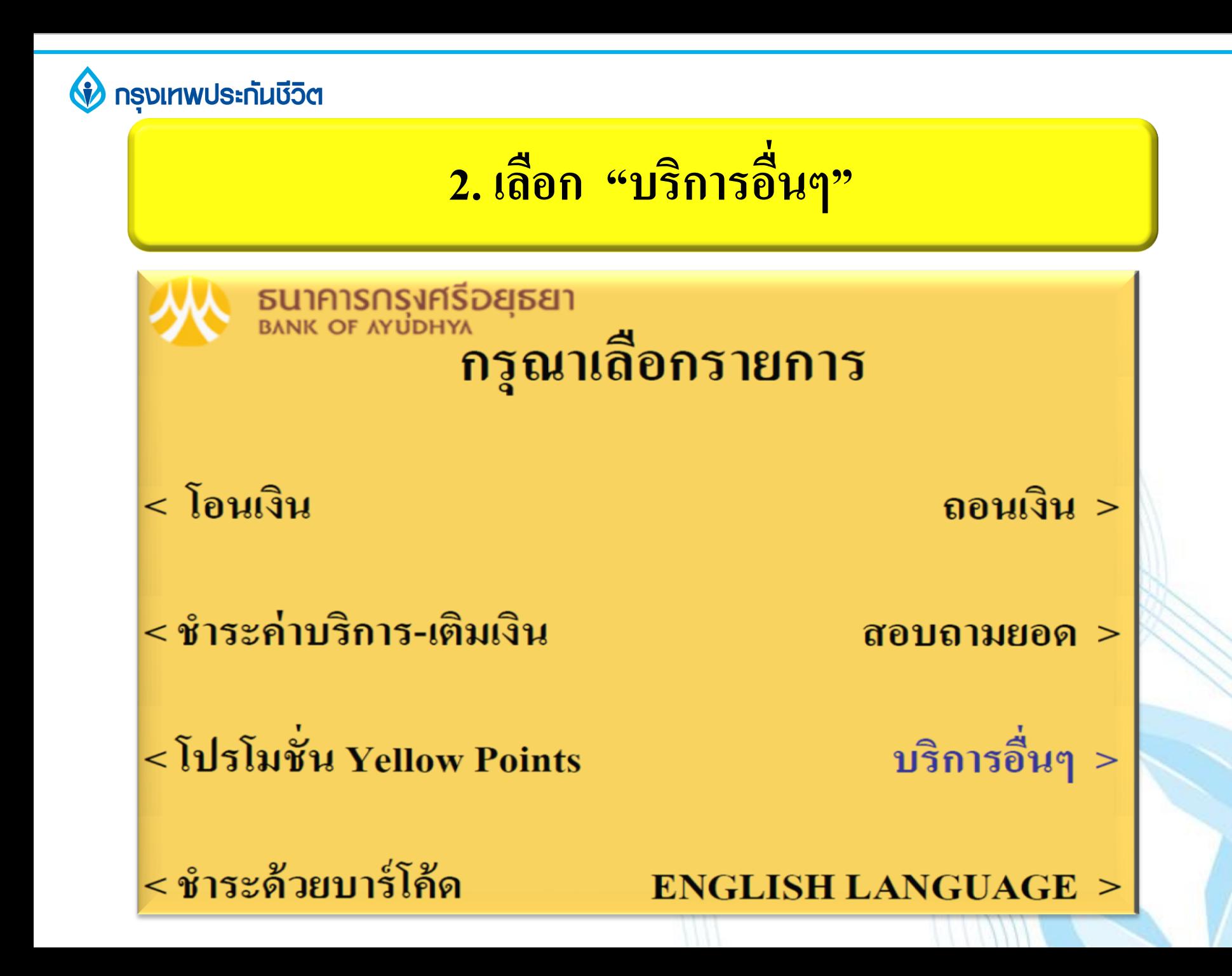

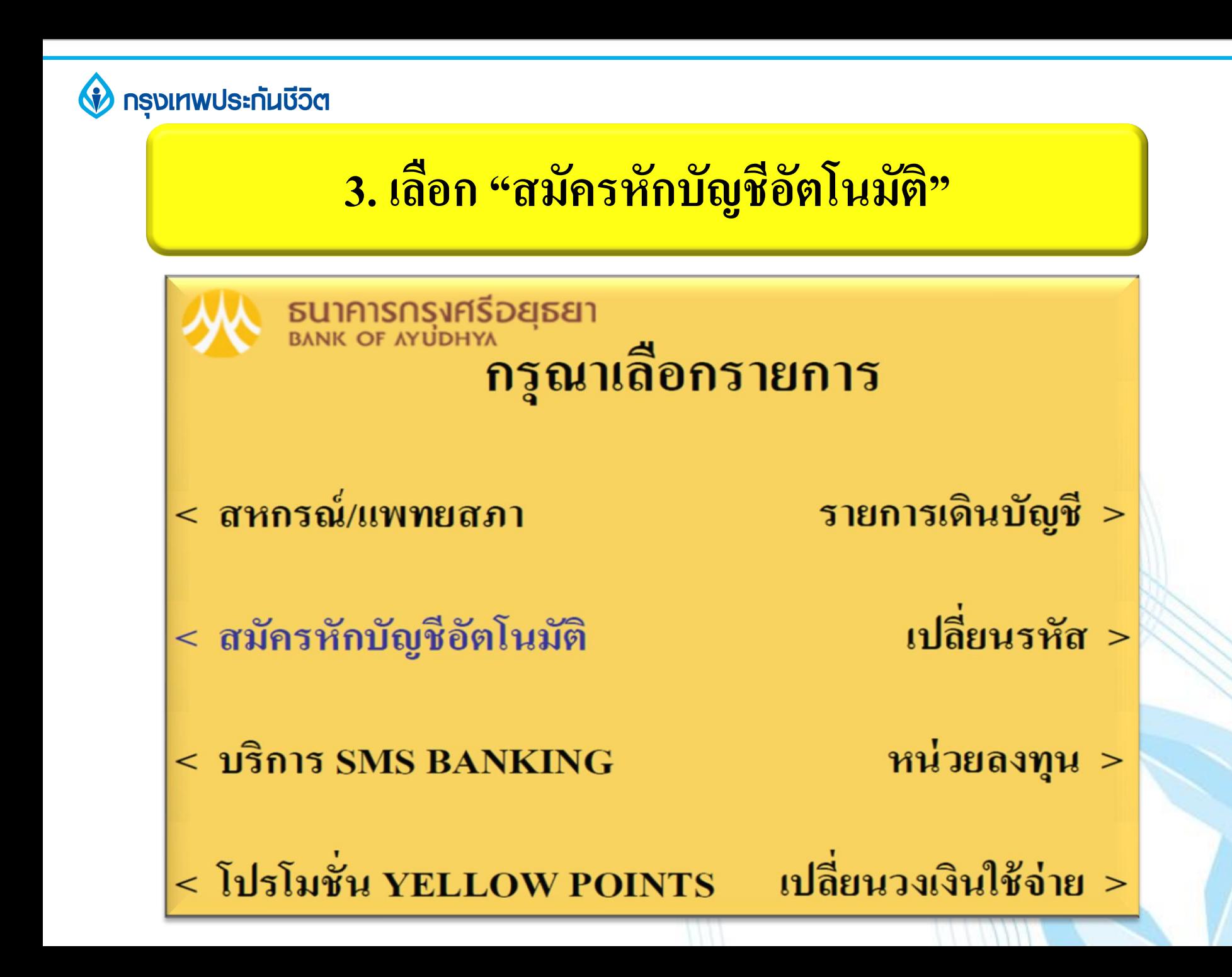

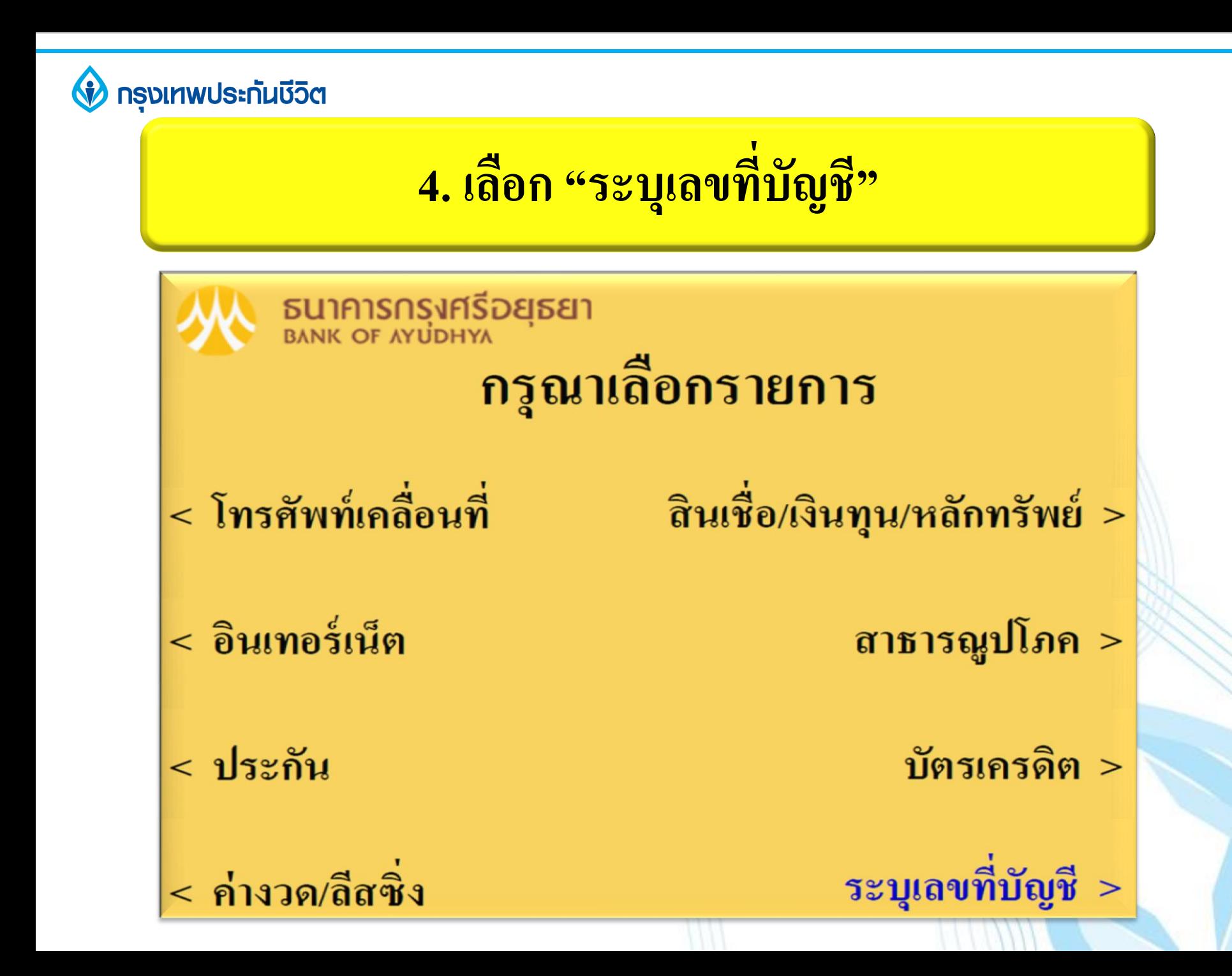

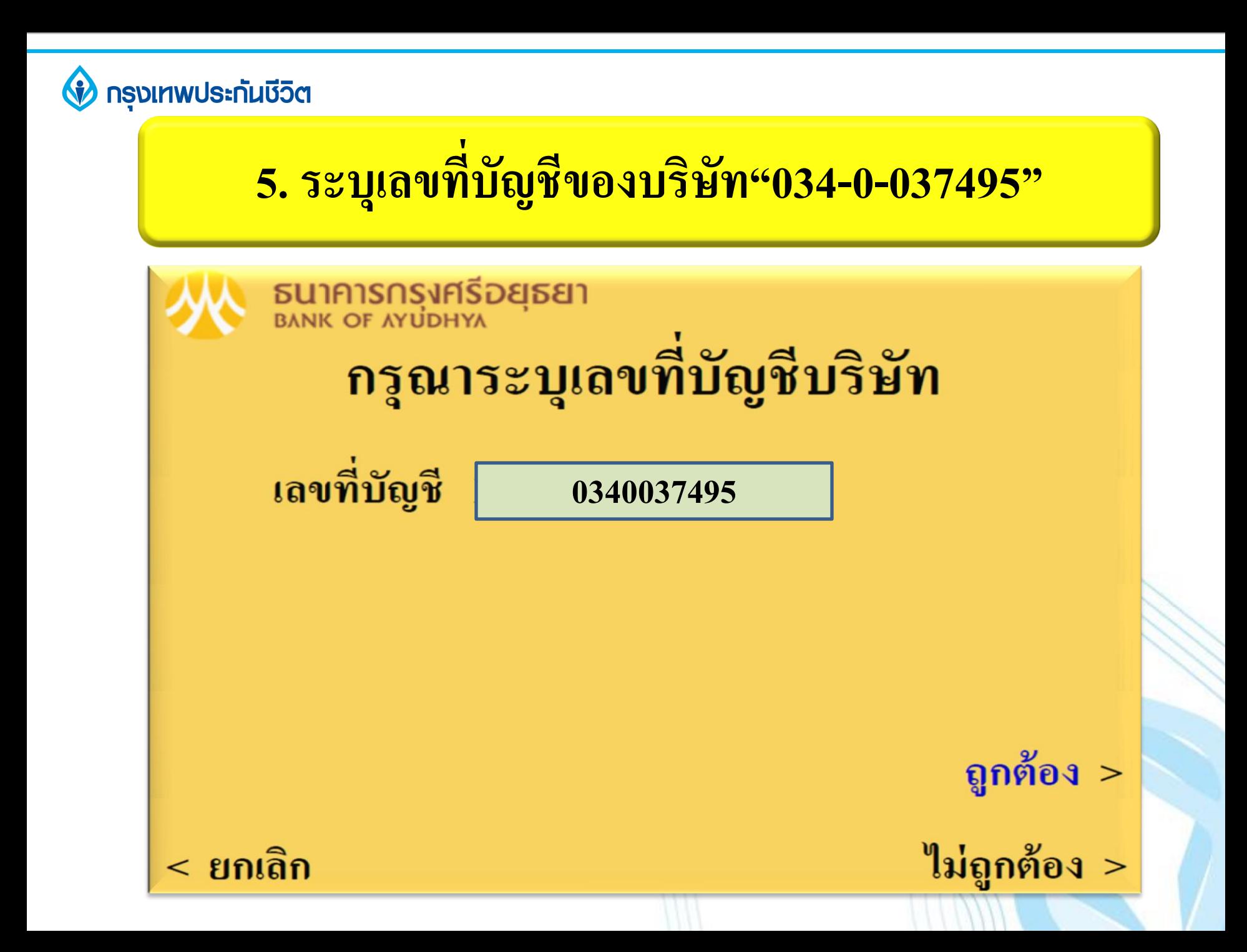

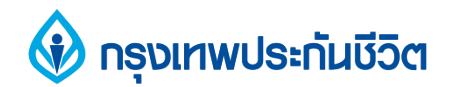

## 6. เงื่อนไขการใช้บริการ

**SUIPISNSNESDESEIT**<br>BANK OF AYUDHYA

ผู้ใช้บริการค้องใช้บัตร ATM/บัตรเดบิตและรหัสบัตร

ในการใช้บริการพร้อมศึกษาและรับทราบ

ตลอดจนยินยอมผูกพันตามข้อตกลงและเงื่อนไข

ิการใช้บริการนี้ที่ธนาคารกำหนดและแสดงไว้

ณ ที่สาขาหรือเว็บไซต์ธนาคารแล้วทุกประการ

ถูกต้อง  $>$ 

ไม่ถูกต้อง >

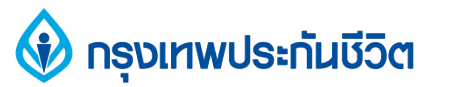

#### 7. เลือก "บัญชื่ออมทรัพย์หรือกระแสรายวัน" (บัญชีของผู้ชำระเงิน)

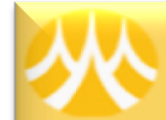

#### **SUIPISNSNESDESEIT** รายการจากบัญชี

- ออมทรัพย์ >
- กระแสรายวัน >
	- บัตรเครดิต >

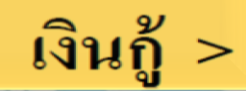

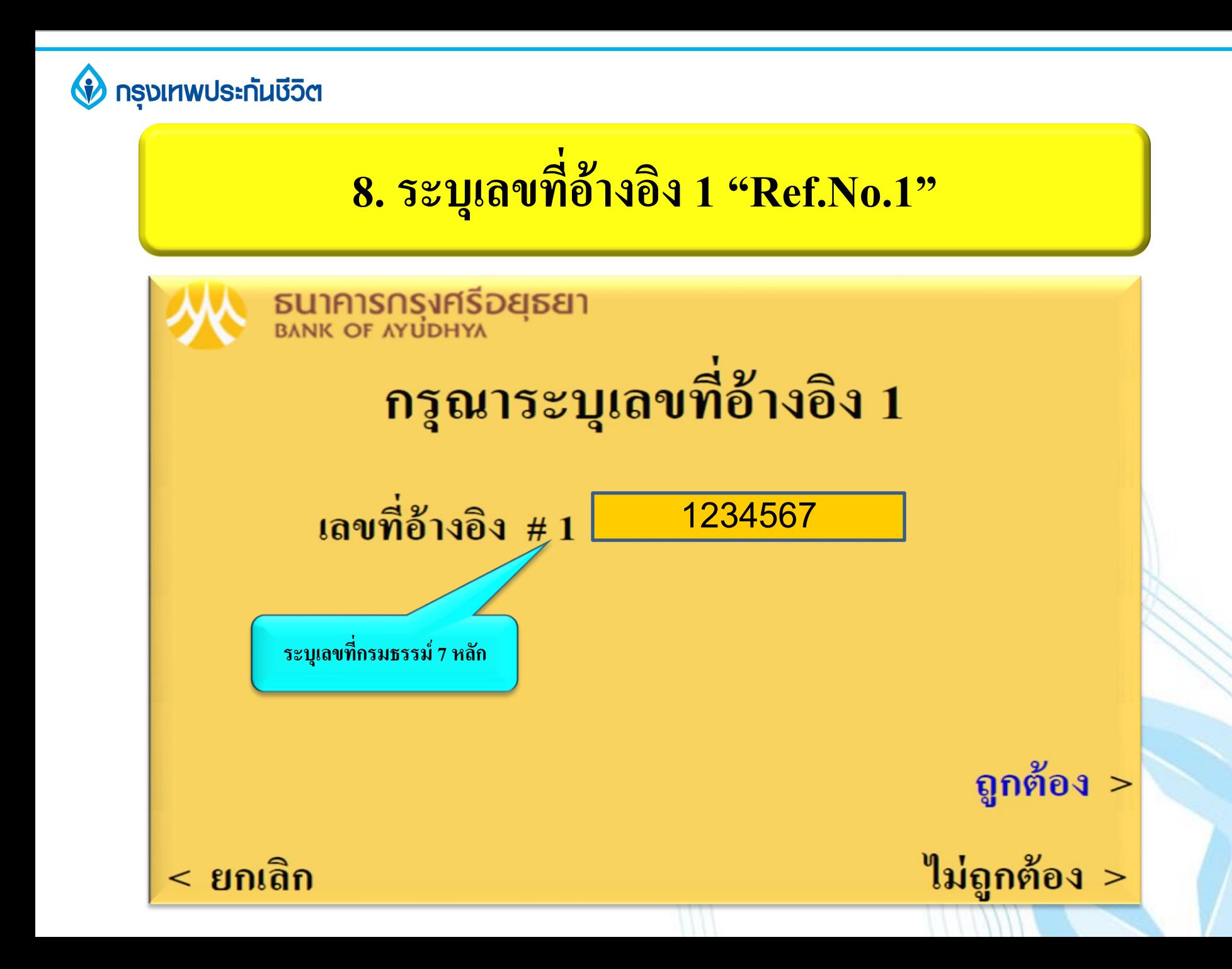

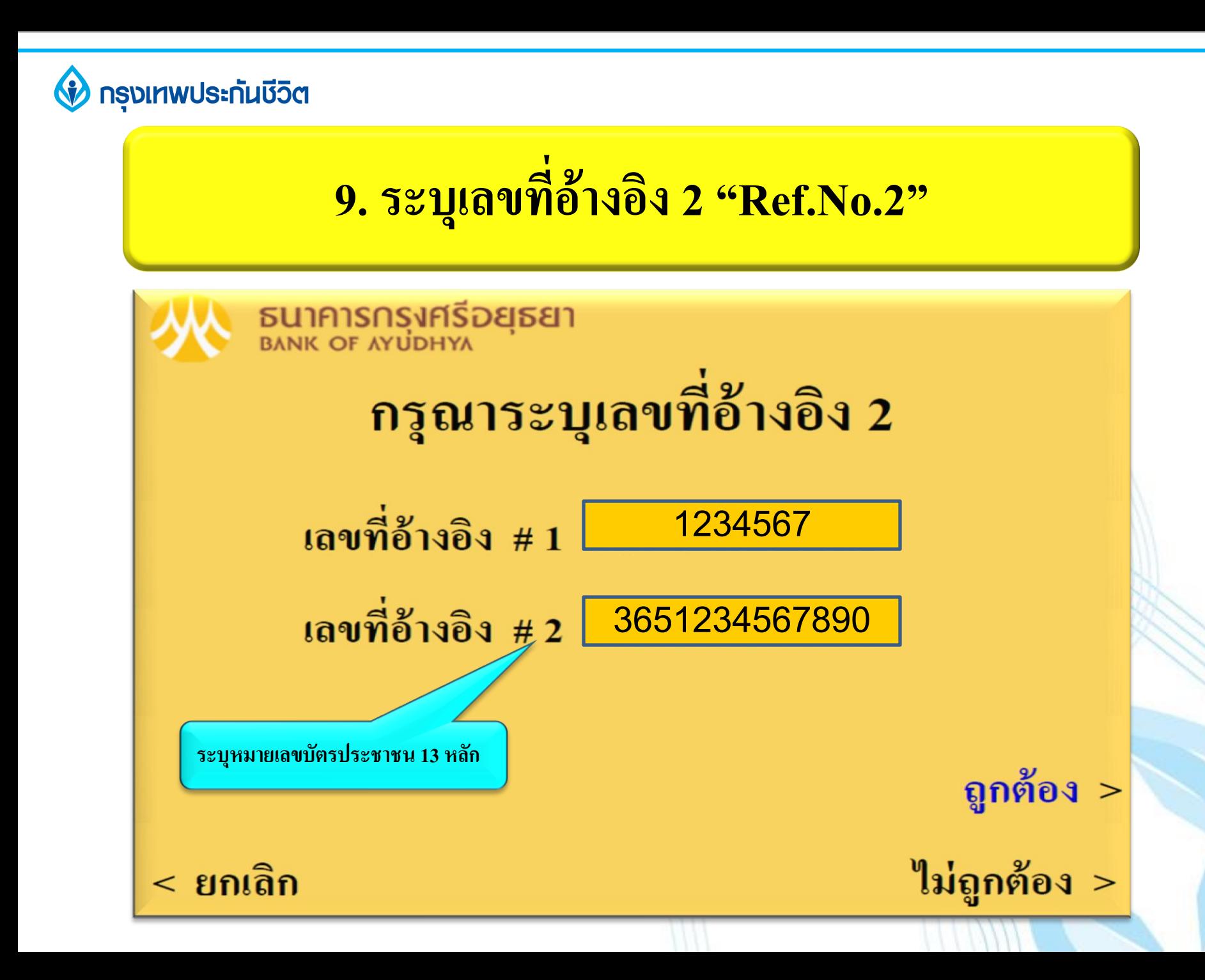

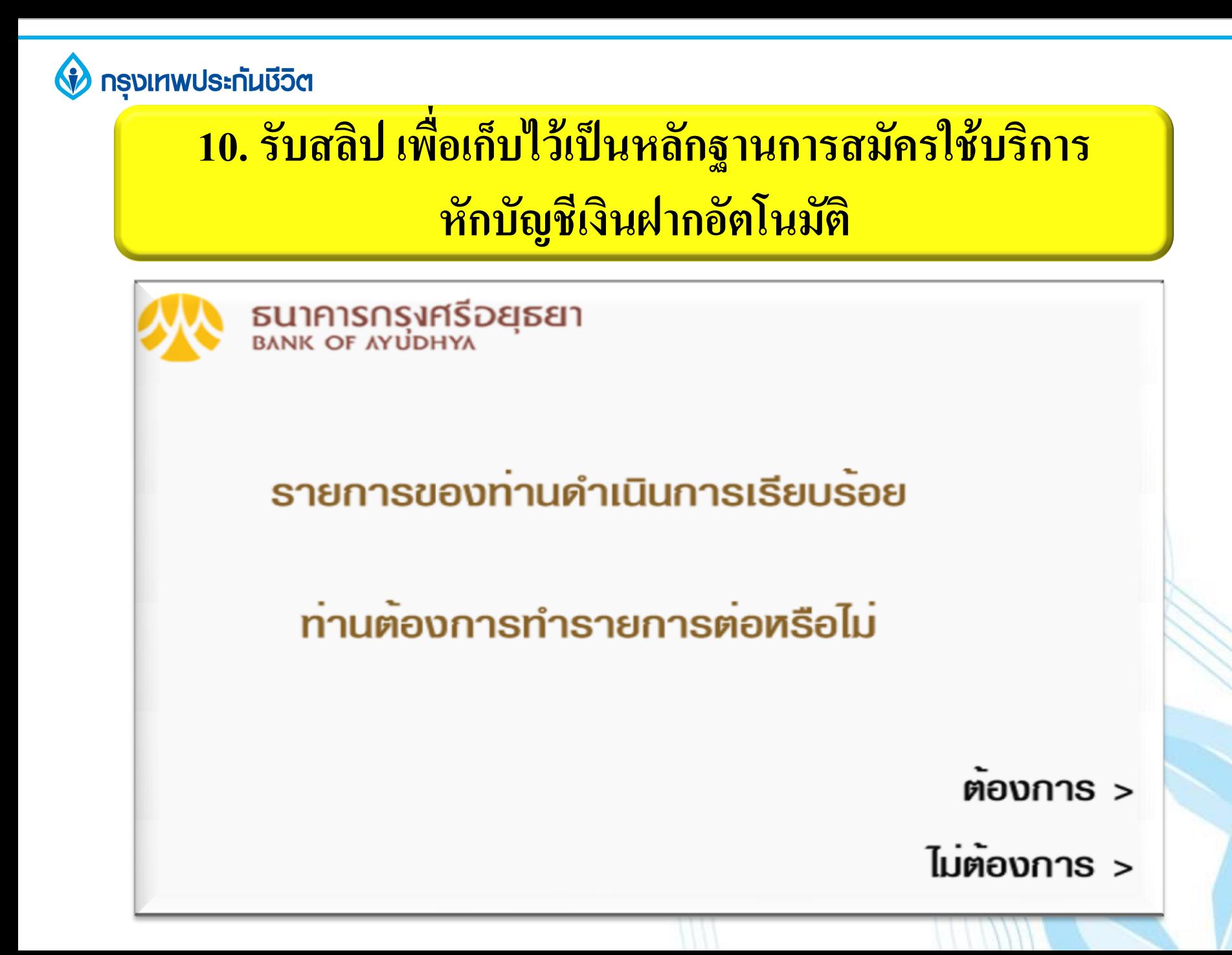

#### **ขอบคุณ THANK YOU**

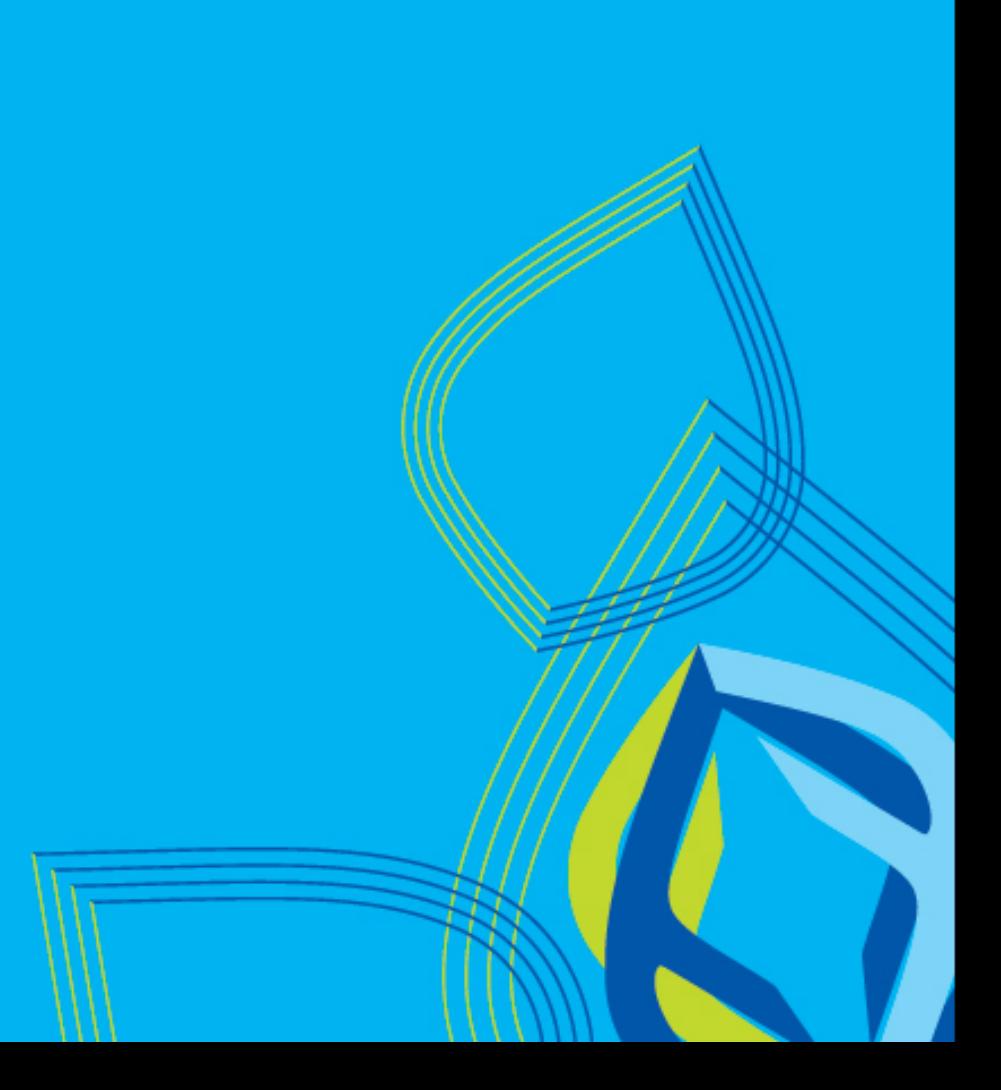